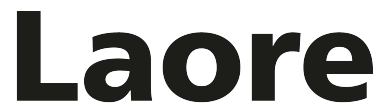

Agentzia regionale pro s'isvilupu in agricultura Agenzia regionale per lo sviluppo in agricoltura

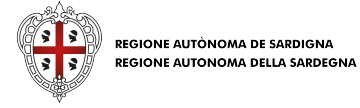

# **Prelievi UMA Manuale utente**

*Versione 1.0 del 12/01/2024*

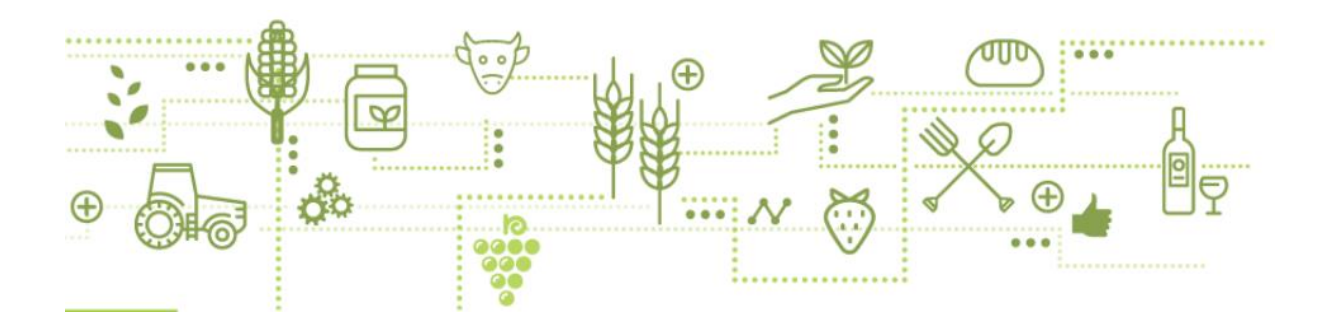

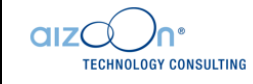

# **SOMMARIO**

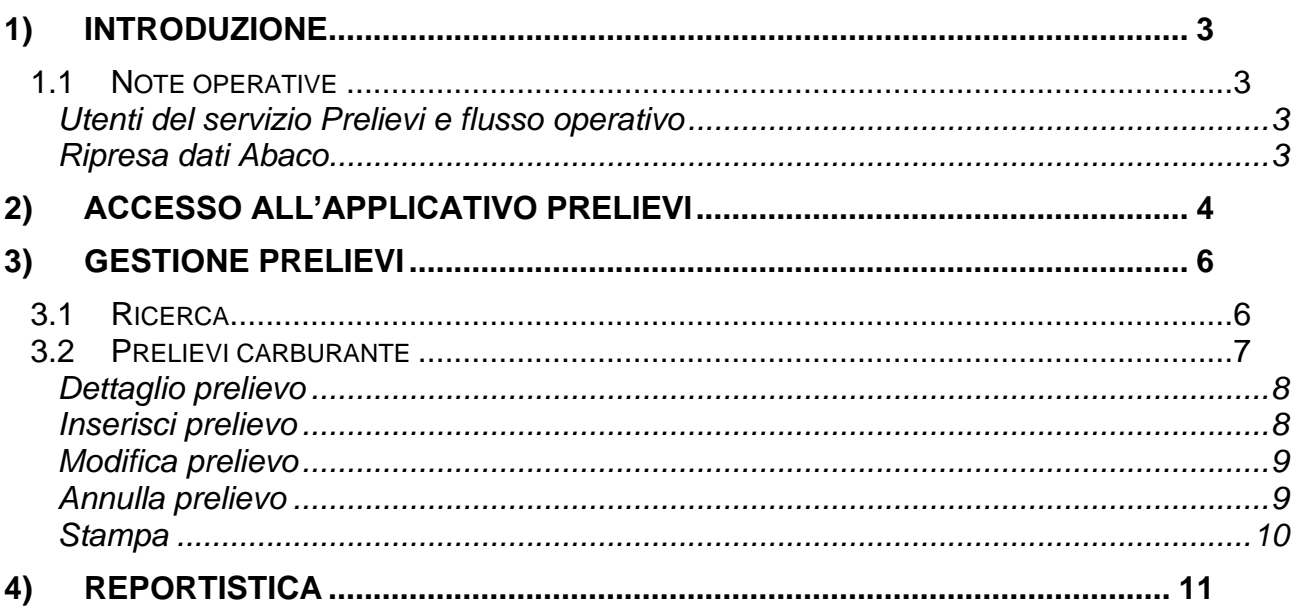

# <span id="page-2-0"></span>1) INTRODUZIONE

La normativa vigente prevede la possibilità, per le imprese che esercitano attività agricola, di beneficiare di agevolazioni fiscali riguardo ai carburanti impiegati per il funzionamento delle macchine utilizzate per lo svolgimento delle attività agricole.

Il presente Manuale definisce le linee guida per la registrazione on line e la stampa dei prelievi di carburante effettuati presso i distributori dalle aziende agricole assegnatarie di buoni carburante a prezzo agevolato per l'anno in corso. I distributori autorizzati ad erogare carburante a prezzi agevolati sono tenuti a registrare tutti i prelievi fatti dalle aziende.

## <span id="page-2-1"></span>**1.1 NOTE OPERATIVE**

## <span id="page-2-2"></span>**UTENTI DEL SERVIZIO PRELIEVI E FLUSSO OPERATIVO**

Di seguito si riportano gli utenti del servizio, abilitati all'utilizzo dell'applicativo. E' previsto un flusso operativo diversificato in base alle aziende di competenza ed alla tipologia di azienda trattata

- **Pubblica Amministrazione (Agenzia Laore)**
	- o Può **consultare** i prelievi registrati dai distributori per tutte le aziende del perimetro regionale
	- o Può stampare l'elenco prelievi gestiti per distributore o per azienda agricola per le diverse annualità
- **Distributore** 
	- o **Opera** sull'applicativo «Prelievi» per la registrazione e la stampa dei prelievi di carburante
	- o Può stampare l'elenco di tutti i prelievi gestiti per le diverse annualità

## <span id="page-2-3"></span>**RIPRESA DATI ABACO**

Precedentemente all'avvio in esercizio del sistema UMA sono state effettuate le attività di importazione dei dati pregressi provenienti dall'applicativo Abaco.

In particolare sono stati importati i prelievi di carburante per gli anni precedenti al 2024.

# <span id="page-3-0"></span>2) ACCESSO ALL'APPLICATIVO PRELIEVI

L'applicativo Prelievi è un servizio web accessibile al seguente indirizzo:

➢ [https://uma.agenzialaore.it/newmaweb\\_als/jsp/view/accessoSpid.jsp](https://uma.agenzialaore.it/newmaweb_als/jsp/view/accessoSpid.jsp)

L'utente abilitato al servizio Prelievi ha la possibilità di autenticarsi alla procedura effettuando l'accesso con le proprie credenziali SPID cliccando il pulsante **Entra con SPID** e selezionando uno dei gestori disponibili in elenco.

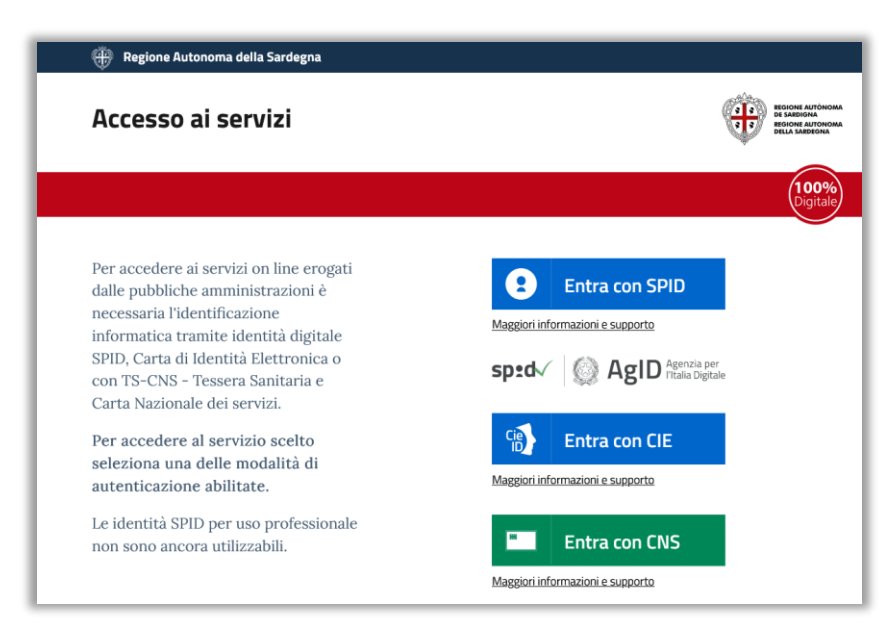

Una volta effettuato l'accesso tramite SPID sarà necessario selezionare il ruolo con cui si desidera operare fra quelli abilitati per l'utente connesso (di norma sarà disponibile un solo ruolo in base al proprio profilo utente).

Gli operatori dei distributori saranno abilitati con il ruolo **Distributore.**

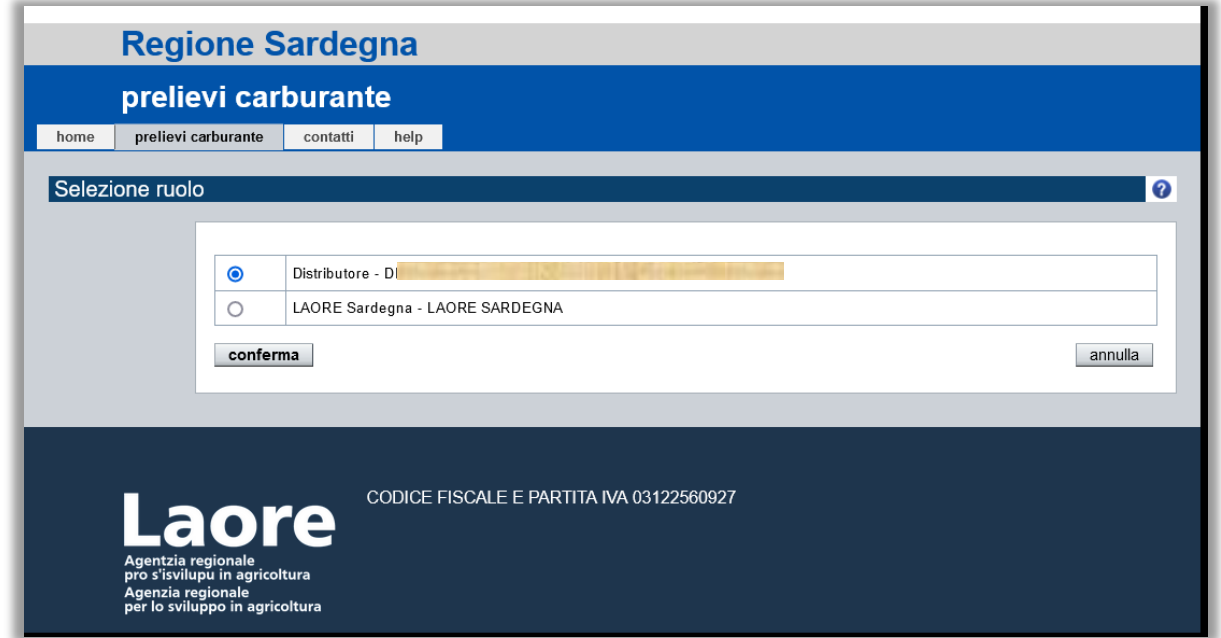

Dopo aver completato la procedura di accesso verrà mostrata la pagina principale dell'applicativo.

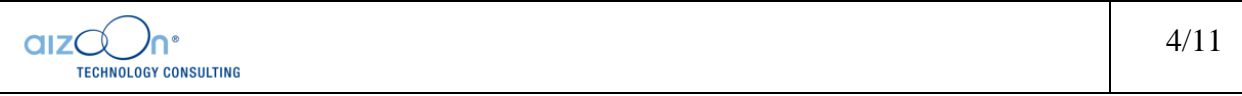

In ogni pagina sarà sempre visibile in alto a destra l'utente connesso e il relativo ente associato.

Dalla home page di UMA è possibile accedere a tre sezioni:

- **Ricerca** E' la funzionalità principalmente utilizzata, permette di cercare le aziende presenti a sistema in modo puntuale (es. tramite il CUAA) o multiplo in base a determinati filtri e da qui di accedere alle singole aziende per operare su queste
- **Reportistica** Permette di accedere alla sezione in cui è pubblicata la reportistica a partire dai dati presenti a sistema (riepilogo prelievi)

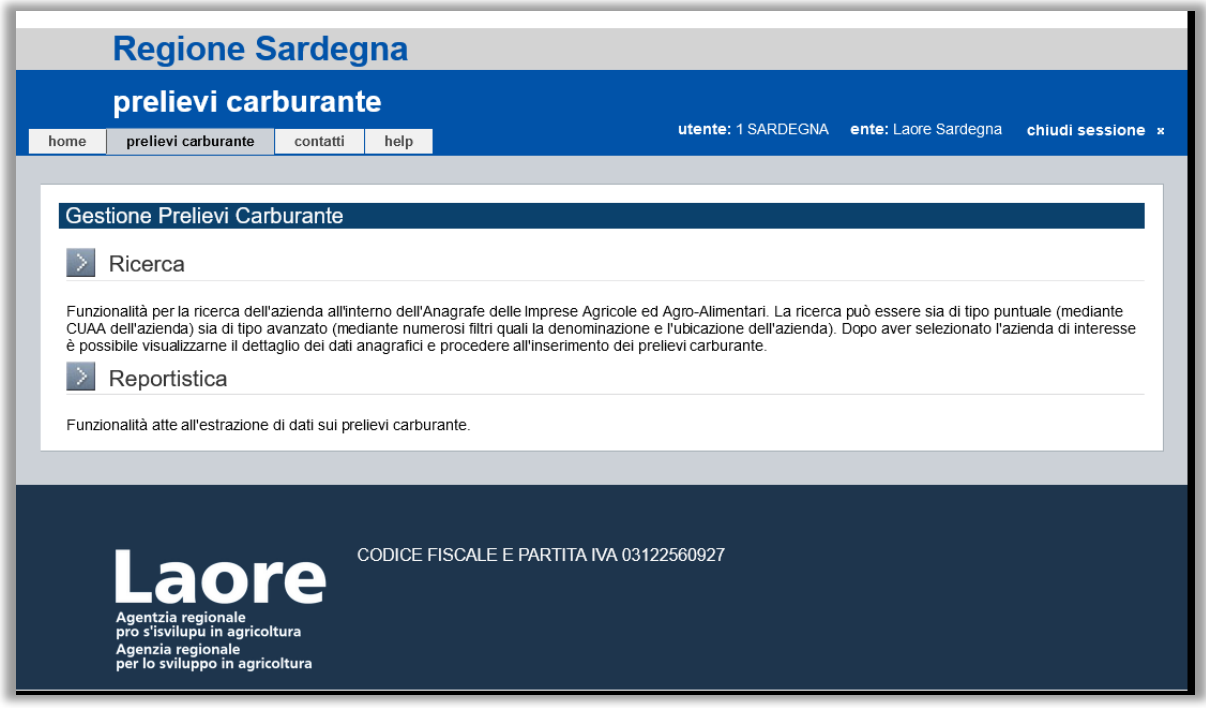

**Nel caso l'utente non sia ancora stato abilitato dovrà inviare una opportuna richiesta di accreditamento all'ufficio competente di Agenzia Laore.**

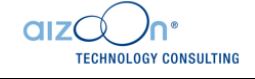

# <span id="page-5-0"></span>3) GESTIONE PRELIEVI

Il processo di gestione dei prelievi prevede i seguenti passi:

- Ricerca dell'azienda su cui si intende operare
- Accesso al dettaglio dei prelievi carburante
- Verifica delle disponibilità e dello storico prelievi dal prospetto presentato dal sistema
- Inserimento di un nuovo prelievo
- Verifica del corretto inserimento ed eventuale stampa del prelievo

## <span id="page-5-1"></span>**3.1 RICERCA**

A partire dalla funzionalità **Ricerca** dalla home page di Prelievi, si accede alle aziende su cui si intende operare.

E' possibile effettuare la ricerca per CUAA o per Partita IVA. Il sistema restituisce l'azienda cercata, laddove questa sia presente nel sistema.

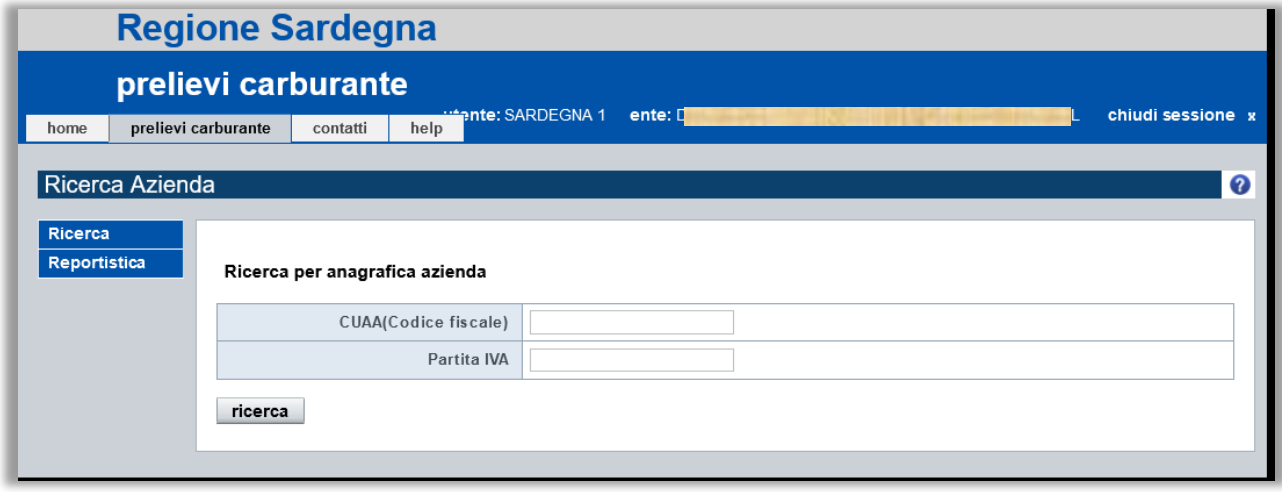

E' quindi possibile accedere al dettaglio dell'azienda per la gestione dei suoi prelievi, selezionando l'azienda e cliccando la voce di menù **Prelievi carburante**

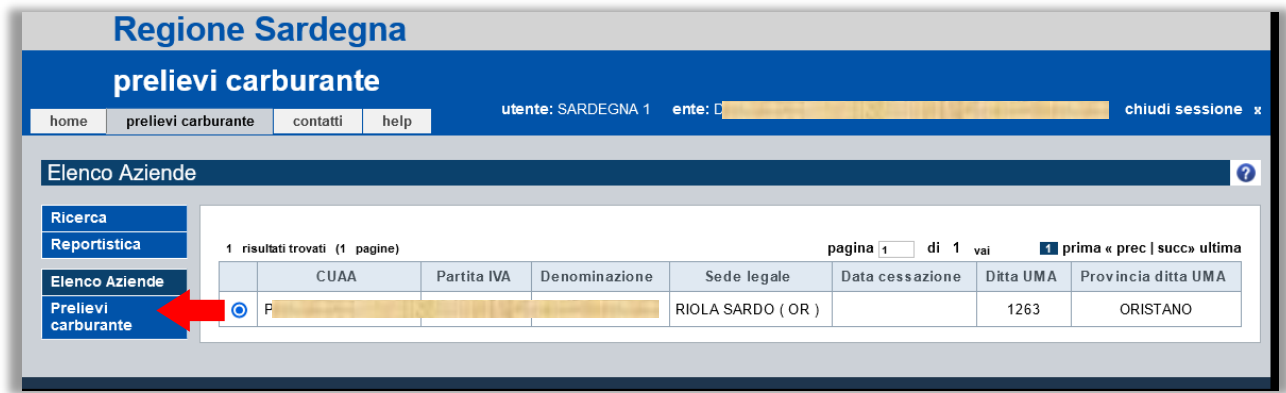

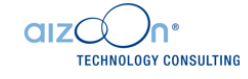

## <span id="page-6-0"></span>**3.2 PRELIEVI CARBURANTE**

La sezione **Prelievi carburante** si apre mostrando un prospetto con lo stato dei prelievi per l'anno in corso. Nella prima parte della pagina viene visualizzato un prospetto di sintesi con i quantitativi di carburante assegnati, prelevati e disponibili alla data attuale, suddiviso per le tipologie di utilizzo (conto proprio, conto terzi e serre) e per tipo carburante (gasolio e benzina). A seguire viene riportato l'elenco dei prelievi effettuati per l'anno in corso.

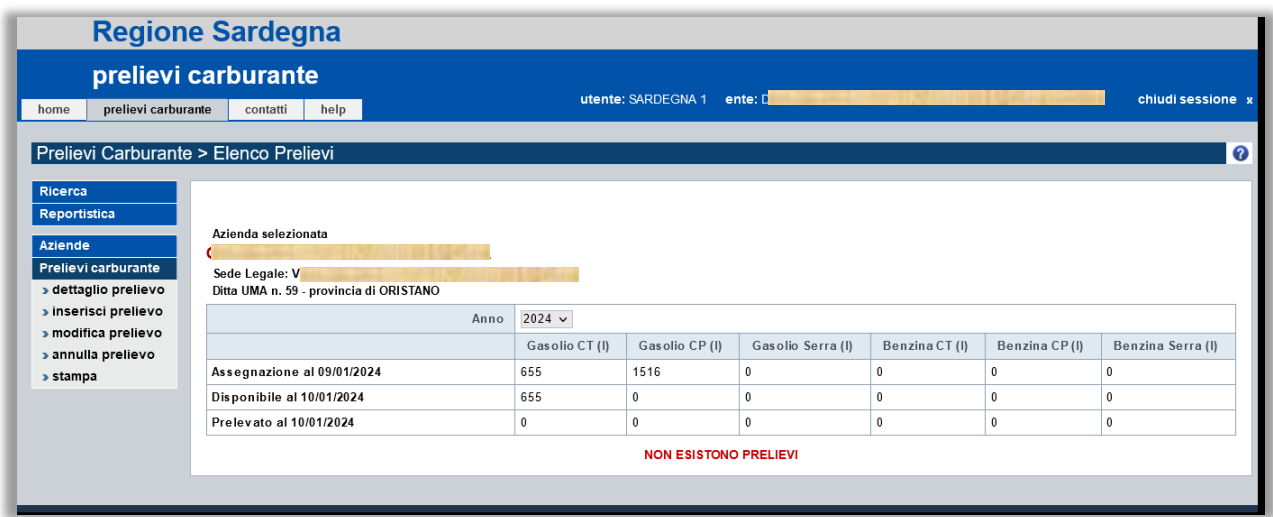

Tramite la tendina **Anno** è possibile selezionare l'anno di competenza per cui si vogliono consultare i dati. Sarà quindi possibile consultare i prelievi degli anni antecedenti al 2024 importati dalla gestione precedente Abaco.

Nel caso siano stati già effettuati prelievi per l'anno in oggetto viene riportato l'elenco di questi.

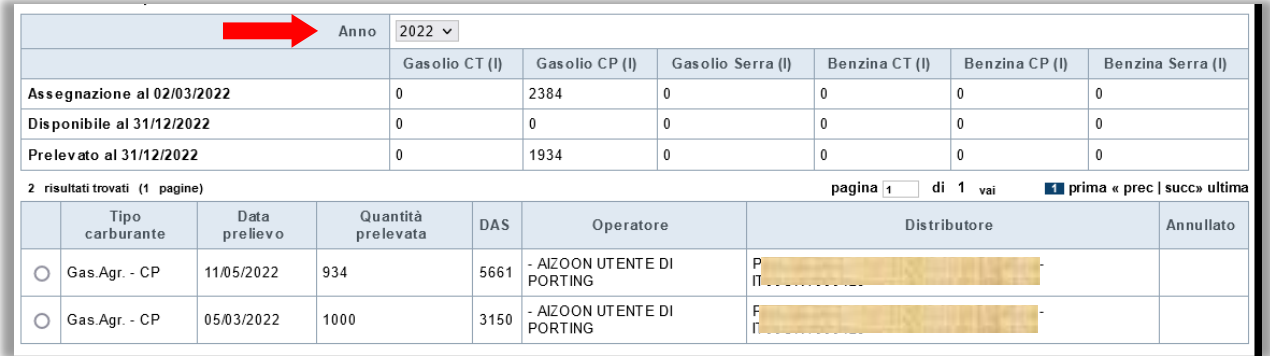

Nella sezione Prelievi carburante sono presenti le seguenti funzionalità:

- **Dettaglio prelievo** Dati del prelievo selezionato
- **EXECUTE:** Inserisci prelievo Per inserire un nuovo prelievo
- **Modifica prelievo** Per modificare alcuni dati del prelievo selezionato
- **Annulla prelievo** Per annullare il prelievo selezionato
- **Stampa** Per stampare il prelievo selezionato

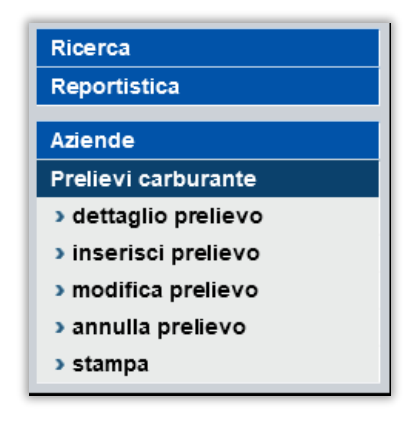

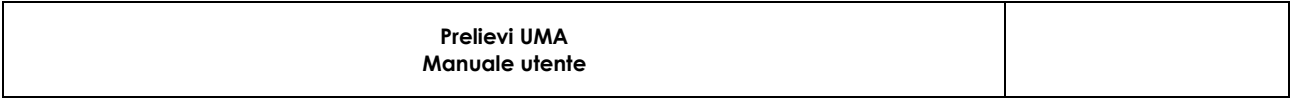

#### <span id="page-7-0"></span>**DETTAGLIO PRELIEVO**

La funzionalità **Gestione prelievi > Dettaglio prelievo** permette di visualizzare i dati di dettaglio del prelievo selezionato dall'elenco.

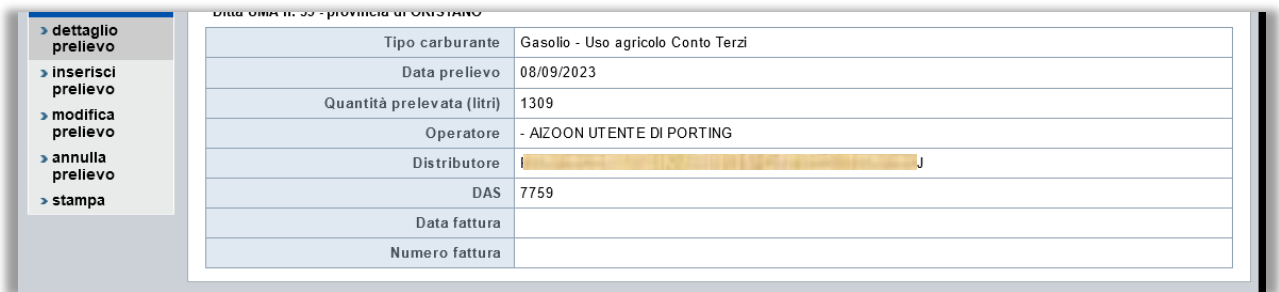

### <span id="page-7-1"></span>**INSERISCI PRELIEVO**

La funzionalità **Gestione prelievi > Inserisci prelievo** permette di inserire un nuovo prelievo.

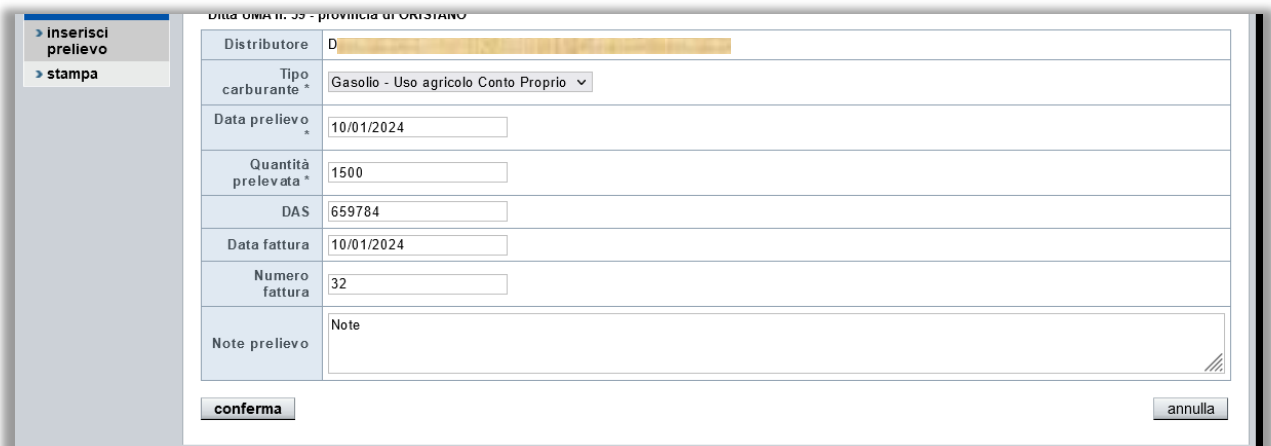

I campi compilabili sono i seguenti:

- **Obbligatori** 
	- o Tipo carburante (conto proprio/terzi/serre, gasolio/benzina)
	- o Data prelievo (il sistema propone la data odierna)
	- o Quantità prelevata (litri di carburante)
- Non obbligatori
	- o DAS
	- o Data fattura
	- o Numero fattura
	- o Note

Una volta inserito il prelievo la relativa quantità di carburante sarà immediatamente tolta dalla disponibilità dell'azienda in oggetto. I campi obbligatori non saranno più modificabili, mentre potranno essere modificati successivamente i campi non obbligatori. In caso di errori il prelievo potrà essere annullato.

**NOTA: possono essere inseriti prelievi retrodatati fino ad un massimo di 5 giorni. Si raccomanda di inserire sempre a sistema tutti i prelievi effettuati nella giornata stessa.**

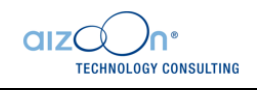

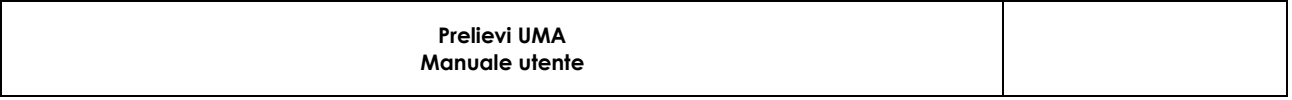

#### <span id="page-8-0"></span>**MODIFICA PRELIEVO**

La funzionalità **Gestione prelievi > Modifica prelievo** permette di modificare alcuni dati del prelievo selezionato (solo quelli non obbligatori in fase di inserimento).

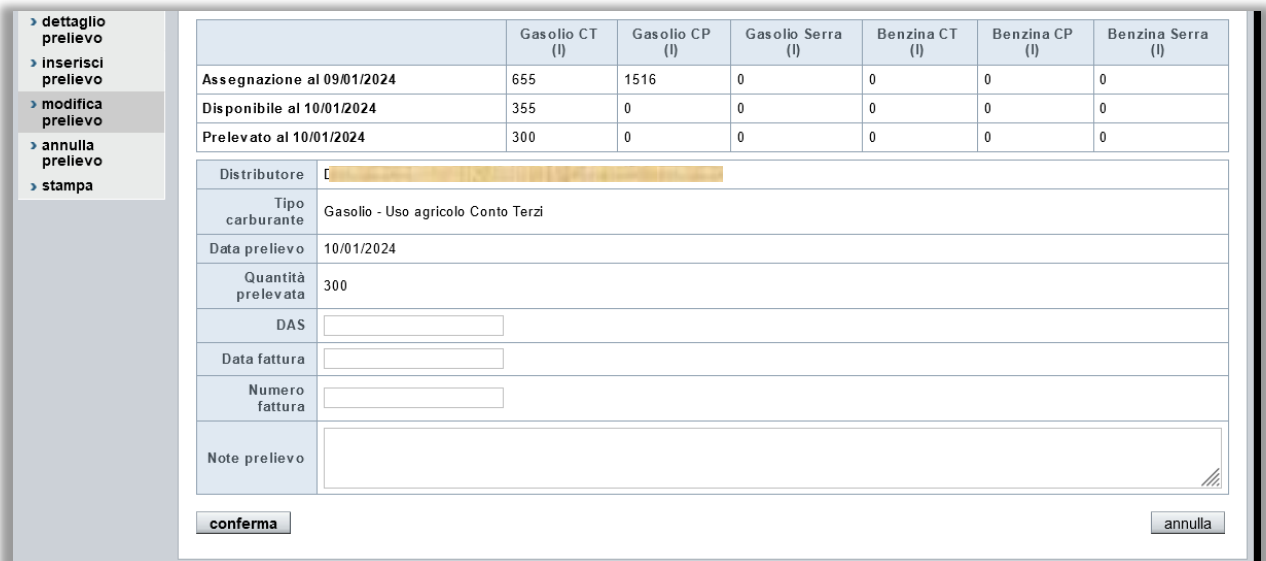

I campi modificabili sono:

- DAS
- Data fattura
- Numero fattura
- Note

#### <span id="page-8-1"></span>**ANNULLA PRELIEVO**

La funzionalità **Gestione prelievi > Annulla prelievo** premette di annullare un prelievo precedentemente inserito.

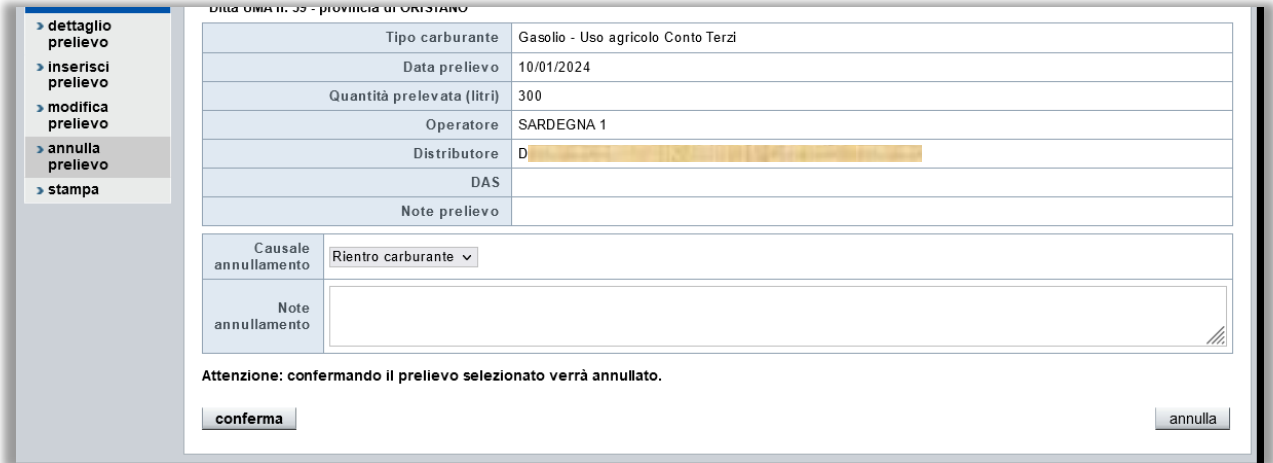

In fase di annullamento occorre specificare la **Causale annullamento** fra due possibili casistiche:

- Rientro carburante
- Errore inserimento

E' inoltre possibile inserire delle note facoltative.

**Annullando il prelievo il relativo quantitativo di carburante tornerà nella disponibilità dell'azienda.**

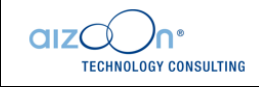

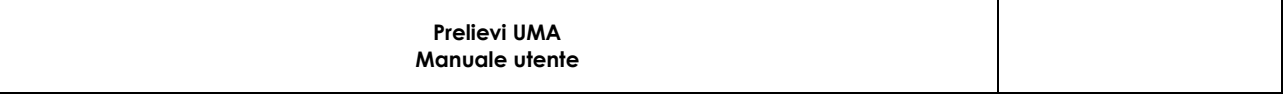

### <span id="page-9-0"></span>**STAMPA**

La funzionalità **Gestione prelievi > Stampa** permette di generare la stampa riepilogativa con lo stato aggiornato dei prelievi di carburante fatti dall'azienda per l'anno selezionato. Il sistema propone di default l'anno in corso.

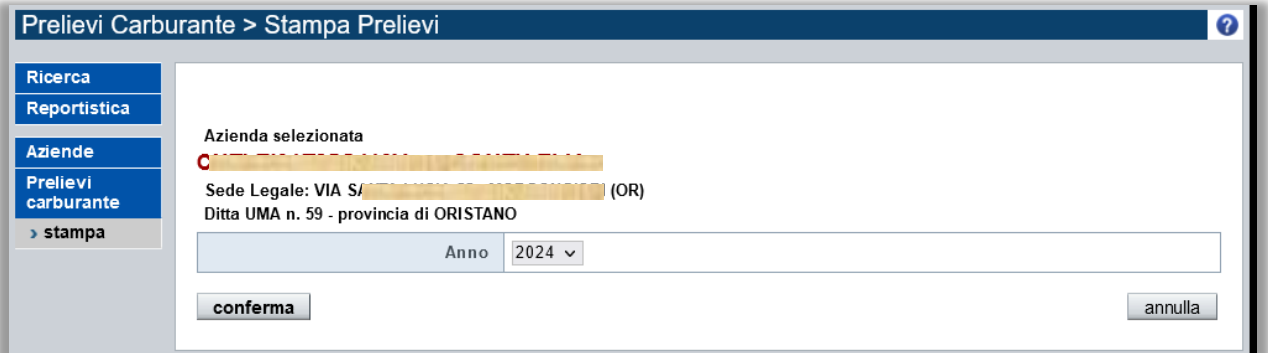

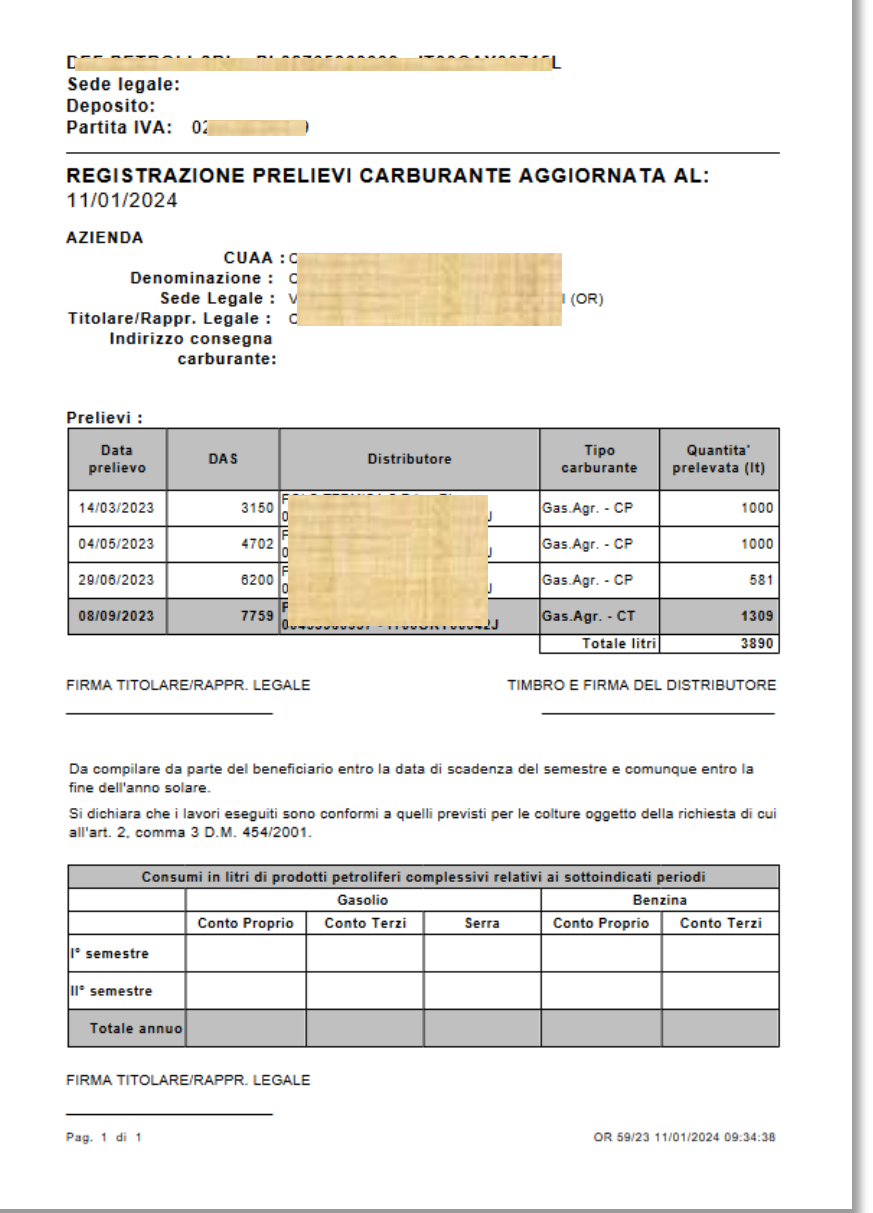

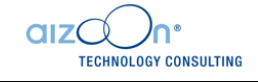

# <span id="page-10-0"></span>4) REPORTISTICA

La funzionalità **Reportistica** permette di generare il report **Riepilogo Prelievi Carburante per Azienda** gestiti dal distributore connesso al sistema.

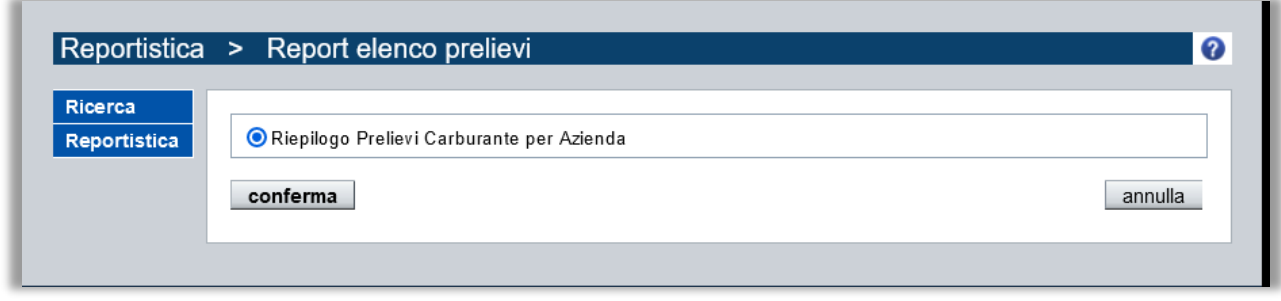

Il report generato contiene l'elenco di tutti i prelievi gestiti dal distributore in un determinato intervallo di date specificato dall'utente

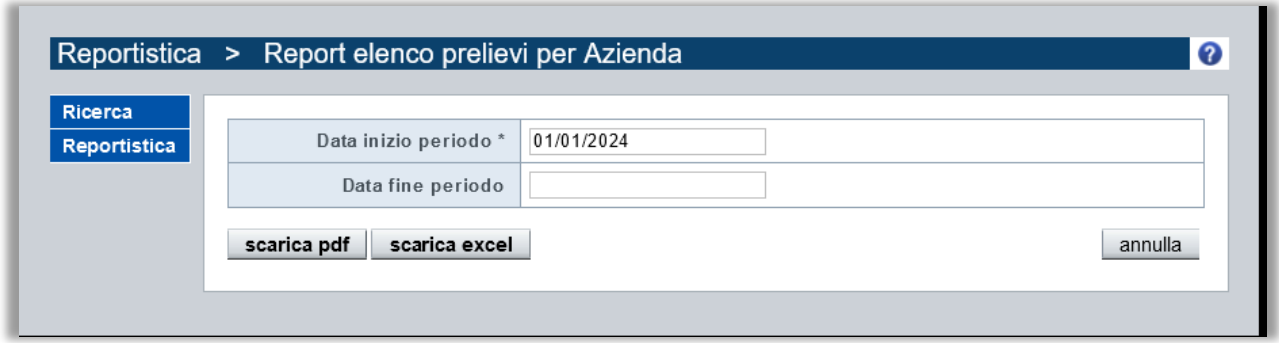

Il report può essere scaricato sia in formato PDF che in formato Excel.

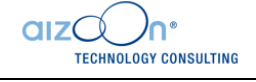